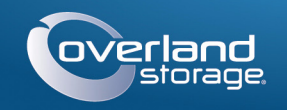

## Kurzanleitung

# **SnapScale™ X4**

4U Cluster-Knoten

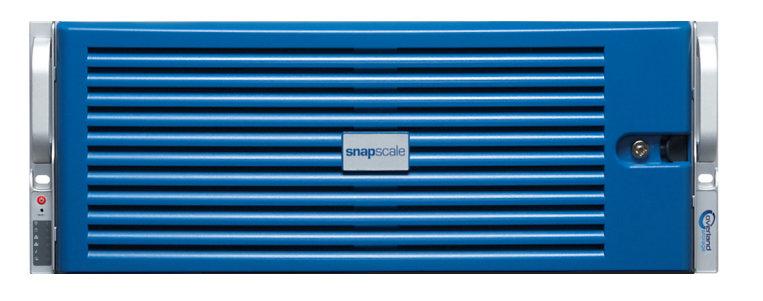

## **Schritt 1**

Ihre Garantie für jeden SnapScale-Knoten zu aktivieren, ist **äußerst wichtig**. Technische Unterstützung und Garantie sind **erst** nach Aktivierung der Knoten verfügbar:

**1.** Gehen Sie zu <http://www.overlandstorage.com/> und wählen Sie **Service & Support > Sign-in To My Account** (Service und Support > Bei meinem Konto anmelden).

WARNUNG: Dieses Gerät hat mehr als ein Stromkabel. Trennen Sie vor WARINUING. Dieses Genachte mehr zum Bergungskabel.<br>Wartungsmaßnahmen ALLE Stromversorgungskabel.

- **2.** Füllen Sie unter [Site Login](http://support.overlandstorage.com/touchpoint/logIn/login.aspx?ReturnUrl=%2ftouchpoint%2fproducts%2fproducts.aspx) (Anmeldung) die Felder **Email** (E-Mail-Adresse) und **Password** (Kennwort) aus und klicken Sie auf GO (Los).
- **3.** Klicken Sie auf Register New (Neu registrieren).
- **4.** Geben Sie die Informationen ein und klicken Sie auf Submit (Senden). Als registrierter Benutzer werden Ihre Basisdaten automatisch eingegeben. Es muss lediglich die Seriennummer eingegeben werden. Hierdurch wird die Registrierung mehrerer Knoten beschleunigt.

Das Garantie-Zertifikat wird Ihnen per E-Mail zugeschickt. Folgen Sie den in der E-Mail enthaltenen Anweisungen, um den Registrierungsprozess abzuschließen.

## **Schritt 2**

Alle optionalen internen Komponenten, wie z. B. Erweiterungskarten, müssen vor der Fortsetzung installiert werden. Lesen Sie die Installationsanweisungen und Warnhinweise, die den Komponenten beigefügt sind.

## **Schritt 3**

Der X4-Schienensatz kann in 19"-Racks (EIA-310) mit rechteckigen oder runden Löchern installiert werden.

*HINWEIS: Zwei Telco-Racks mit zwei*  **Standbeinen oder ein Rack mit weniger** *als 29 Zoll Tiefe tragen dieses Gerät NICHT.- Außerdem empfehlen wir für Racks mit Gewindebohrung die Verwendung eines Einlegebodens.*

Die Schienen sind nicht beliebig montierbar. Sie sind mit den Prägungen LH (links) und RH (rechts) versehen und müssen an der entsprechenden Seite (von vorne auf das Rack gesehen) montiert werden.

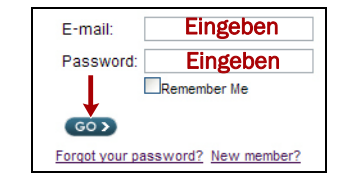

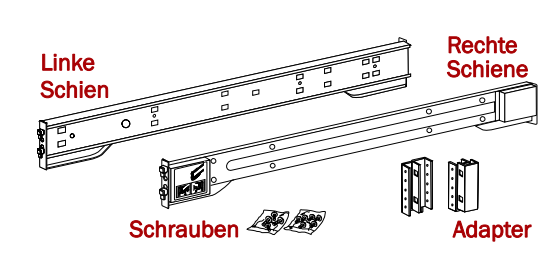

### *Befestigen der inneren Schienen am Gehäuse*

- **1.** Markieren Sie die **Bohrungen für die Schrauben**, wo die Schienen im Rack installiert werden sollen, um stellen Sie sicher, dass sie sich auf der gleichen Höhe befinden wie die vorderen Löcher.
- **2.** Nehmen Sie die **innere Schiene** aus dem Schienensatz:

**c.** Wiederholen Sie [Schritte](#page-0-6) a-[b](#page-0-7) für den linken hinteren Adapter (mit der Prägung "B").

- **a.** Ziehen Sie den **Schienensatz** vollständig aus.
- **b.** Drücken Sie den **Entriegelungshebel** für das innere Element herunter und ziehen Sie die **innere Schiene** heraus.
- **c.** Lösen Sie das **mittlere Element** und schieben Sie es zurück in das äußere Element.
- <span id="page-0-0"></span>**3.** Befestigen Sie das **rechte innere** Schienenkit-Element:
- **a.** Positionieren Sie mit Blick auf das Chassis die **Schiene** so an der rechten Seite, dass die Fixierlaschen durch die Löcher in der Schiene gehen.
- **b.** Schieben Sie die Schiene **nach vorne**, um sie zu fixieren. Hierfür kann etwas Kraft erforderlich sein, da ein gewisser Druck notwendig ist.
- **c.** Befestigen Sie die Schienen mit **Kreuzschlitzschrauben**.
- **4.** Wiederholen Sie [Schritt](#page-0-0) 3, um das **linke** innere Element zu installieren.
- WICHTIG: Fahren Sie je nach Rack-Typ mit *"[Montage des Racks mit Quadratlochung"](#page-0-1)* oder *"[Montage des Racks mit Rundlochung"](#page-0-2)* fort.

### <span id="page-0-1"></span>*Montage des Racks mit Quadratlochung*

- <span id="page-0-3"></span>**1.** Positionieren Sie die **linke äußere**Schiene auf der Außenseite der vorderen Rackschiene. Dabei müssen die Haken mit den markierten Racklöchern fluchten).
- **2. Setzen Sie** die vordere Halterung auf die Rack-Schiene und **drücken Sie sie nach unten**, so dass die Haken greifen. Die Fixierlaschen haben Federn, die sie in
- die Löcher drücken, damit sich die äußere Führungsschiene nicht löst. **3.** Schieben Sie das **hintere Segment** der
- <span id="page-0-4"></span>Halterung nach hinten, **setzen** Sie die Halterung in die hintere Rackschiene ein und **drücken Sie sie nach unten**, so dass die Haken greifen und die Fixierlaschen einrasten.

**4.** Wiederholen Sie [Schritte](#page-0-3) 1-[3](#page-0-4) für die Montage der **rechten** Führungsschiene.

Fahren Sie mit ["Installation des Geräts im Rack."](#page-0-5) fort.

### <span id="page-0-2"></span>*Montage des Racks mit Rundlochung*

- <span id="page-0-8"></span><span id="page-0-6"></span>**1.** Bringen Sie die **Adapter** an:
- **a.** Positionieren Sie den Adapter mit der Prägung "A" an der Vorderseite der **linken** Schiene.

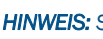

Vor der Installation der Schienen am gewindelosen Rack mit Rundlochung müssen die Rundloch-Schienenkit-Adapter an den Enden der äußeren Schienenelemente montiert werden. (Vorne)

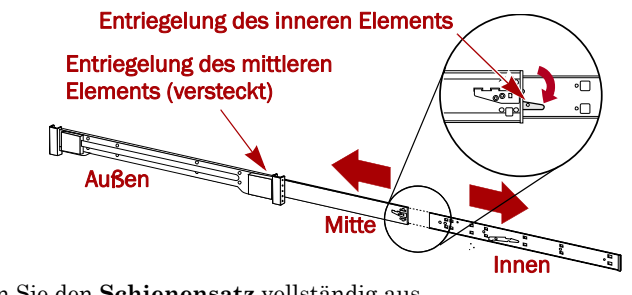

 Löcher mit Fixierlaschen ausrichten

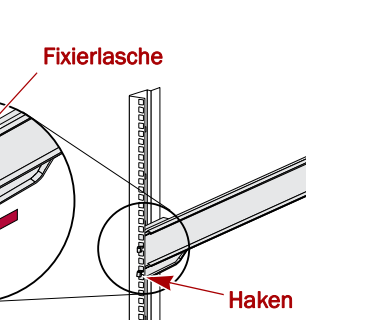

A

B

(Hinten)

*HINWEIS: Stellen Sie sicher, dass die Prägung "A" nach oben zeigt und die quadratischen Adapterlöcher mit den Haken der Schiene fluchten.*

**b.** Drücken Sie den **Adapter** auf die Haken und schieben Sie ihn **nach oben**, bis er mit einem Klicken einrastet und die Zapfen in den Aussparungen sitzen.

**2.** Positionieren Sie die **linke äußere** Schiene auf der Außenseite der vorderen Rackschiene. Dabei müssen die Löcher mit den markierten

- <span id="page-0-7"></span>
- 
- Racklöchern fluchten.
- 
- 
- 
- 

**3.** Fixieren Sie die **Vorderseite** der

Führungsschiene mit den Schrauben locker am Rack.

**4.** Schieben Sie das **hintere Schienensegment** nach hinten, bis die **hinteren** Adapterlöcher mit den markierten Racklöchern fluchten.

<span id="page-0-9"></span>**5.** Befestigen Sie die **hintere Seite** der Schiene mit den Schrauben am Rack und ziehen Sie die vorderen Schrauben fest, um die Schiene zu befestigen.

**6.** Wiederholen Sie [Schritte](#page-0-8) 1-[5](#page-0-9) für die **rechte Schiene**.

WARNUNG: Um Verletzungen zu vermeiden, empfehlen wir zur Rack-Installation oder **41** -Deinstallation die Nutzung einer mechanischen Hebehilfe (oder mindestens zwei Personen).

### <span id="page-0-5"></span>*Installation des Geräts im Rack*

**1.** Ziehen Sie an der Vorderseite die beiden **mittleren** Schienenelemente auseinander, bis sie einrasten (klicken).

**2.** Heben Sie die X4 **inneren Schienen**mit einer mechanischen Hebehilfe (oder zwei Personen) an und bringen Sie sie mit den Rackschienen in Eingriff.

**3.** Schieben Sie X4 bis zum Anschlag in

- 
- 
- das Rack.
- **4.** Verwenden Sie die **zwei**

**mitgelieferten Schrauben**, um die Flansche des X4 am Rack zu befestigen.

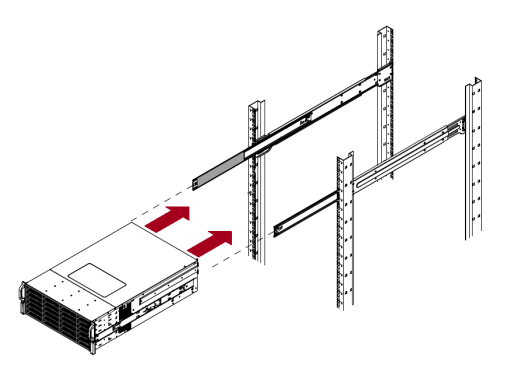

## **Schritt 4**

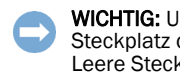

Der X4 wird nur mit leeren Laufwerksträgern ausgeliefert (Laufwerke werden separat verkauft). Es können bis zu 12 Festplattenlaufwerke mit leeren Laufwerksträgern in den nicht belegten Laufwerksplätzen installiert werden.

> Im die richtige Luftzirkulation und Kühlung sicherzustellen, muss in *jedem* des Gehäuses ein Laufwerk oder ein leeres Blindmodul installiert werden. kplätze sind nicht zulässig.

## *Installieren der Laufwerke*

*HINWEIS: Entnehmen Sie die Festplattenlaufwerke nicht aus ihren Trägern. Dadurch verfällt die* 

## *Laufwerksgarantie.*

Installieren Sie die Laufwerke wie folgt, sobald sich der SnapScale-Knoten im Rack befindet:

**1.** Entfernen Sie die **leeren Laufwerksträger** von allen für die Laufwerke verwendeten

**2.** Positionieren Sie einen **Laufwerksträger** vor den entsprechenden **Schacht und** schieben Sie ihn ganz hinein.

- -Steckplätzen.
- <span id="page-0-10"></span>
- Träger zu fixieren.
- **Träger**.

**3.** Schließen Sie die **Verriegelung**, um den

**4.** Wiederholen Sie [Schritt](#page-0-10) 2 für **alle anderen** 

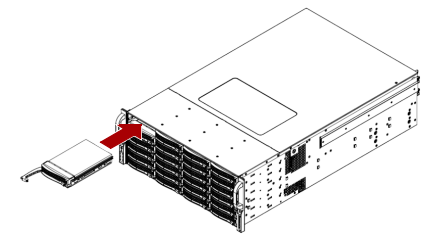

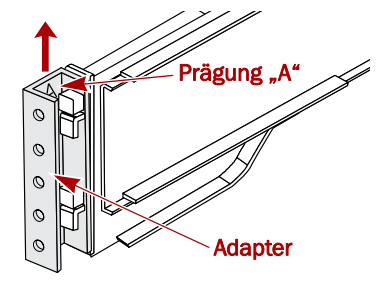

\*10400468-001\* 10400468-001

Zusätzlichen technischen Support erhalten Sie im Internet auf der **[Support-Webseite von Overland](http://support.overlandstorage.com)  [Storage](http://support.overlandstorage.com)**. Sie können sich mit Overland Storage auch über die Informationen auf der Seite **[Kontakt](http://www.overlandstorage.com/company/contact-us/index.aspx)** website in Verbindung setzen. OD11003 © 2013 Overland Storage, Inc.

**<http://support.overlandstorage.com>**

#### *Befestigen der Blende*

- **1.** Positionieren Sie die **Blende** so, dass die linken Fixierlaschen in die Löcher im linken Flansch greifen.
- **2.** Bewegen Sie die **rechte Seite** der Blende zum Gerät, bis sie mit dem rechten Flansch bündig abschließt und mit einem Klicken einrastet.
- **3.** Wenn gewünscht, sichern Sie die Blende mit dem Schlüssel in ihrer Position.

## **Schritt 5**

### *Kabelmontage*

WICHTIG: Die Speed/Duplex-Einstellung (Geschwindigkeit/Duplex) der Ethernet-Anschlüsse ist standardmäßig auf "Autonegotiate" (Automatische Erkennung) eingestellt. Die verwendeten Netzwerk-Switches oder -Hubs müssen ebenfalls auf "Autonegotiate" (Automatische Erkennung) eingestellt sein. Anderenfalls ist mit einem deutlich geringeren Netzwerkdurchsatz bzw. mit einer schlechten Verbindung zum X4 zu rechnen.

Sämtliche Kabel- und Netzanschlüsse sowie die Kühlung befinden sich an der Rückwand des X4.

#### **Anschlüsse der 1 GBit-Ausführungen**

#### **Anschlüsse an Ausführungen mit 1 x 10 GBit**

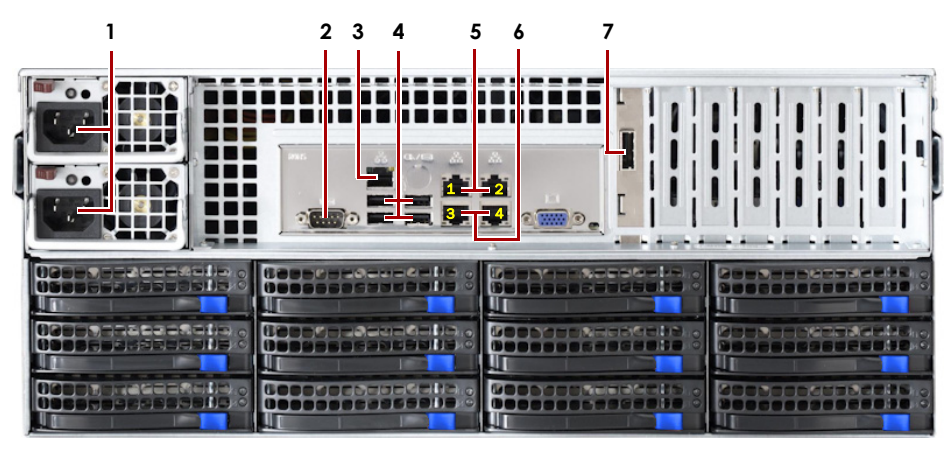

1 - AC-Steckdosen2 - Serieller Anschluss\*3 - IPMI-Anschlüsse\* 4 - USB 2.0-Anschlüsse (4)† 5 - 1 GBit-Anschlüsse (Client) 6 - 1 GBit-Anschlüsse (Speicher) 7 - SAS-Karten-Anschluss \* Nur zur Verwendung durch den technischen Support.

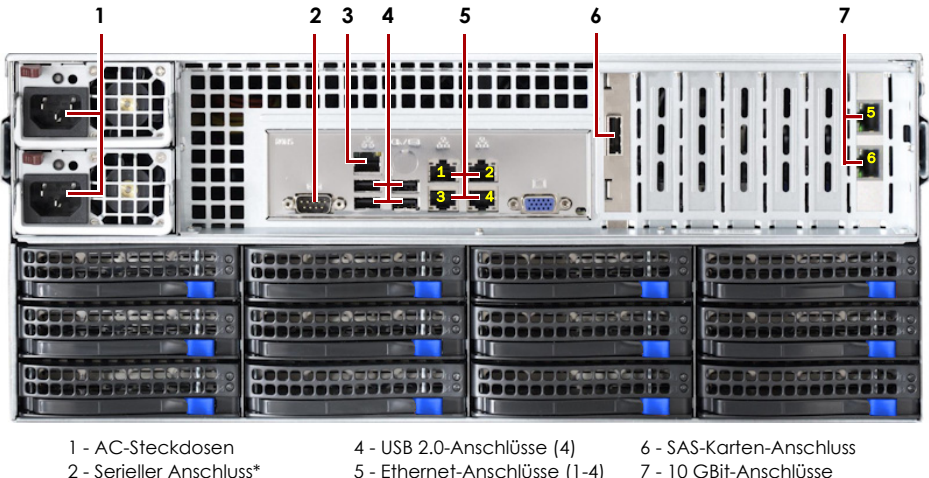

- 3 IPMI-Anschlüsse\*
- (Client) (Speicher) \* Nur zur Verwendung durch den technischen Support.

#### **Anschlüsse bei Ausführungen mit 2 x 10 GBit**

Vergewissern Sie sich zur Ausfallsicherung, dass die zwei **Speicher-Switches** mit unterschiedlichen USV-Geräten verbunden sind, die an unterschiedlichen Stromquellen angeschlossen sind.

WICHTIG: SnapScale Independent-Knoten sind so konfiguriert, dass über das Client-Netzwerk eine IP-Adresse von einem DHCP-Server bezogen wird. Wenn in Ihrem Netzwerk kein DHCP-Server gefunden wurde, verwendet der Knoten als Standard eine IP-Adresse im Bereich von 169.254.xxx.xxx. Möglicherweise ist das Gerät in Ihrem Netzwerk nicht sichtbar, bevor Sie eine IP-Adresse finden und optional zuordnen.

- **2.** Verbinden Sie die **Client-Anschlüsse** des Knotens mit den entsprechenden Kabeln mit dem Client-Switch:
	- **• Basis 1 GBit** Schließen Sie zwei 1-GBit-Kabel an die Ethernet-**Anschlüsse 1 und 2** an.
	- **• 1 x 10 GBit** Schließen Sie vier 1-GBit-Kabel an die Ethernet-**Anschlüsse 1 bis 4** an.
	- **• 2 x 10 GBit** Schließen Sie zwei 10-GBit-Kabel an die zwei 10-GBit-Kartenanschlüsse in **Steckplatz 6** an.
- **3.** Schließen Sei die entsprechenden Kabel an die **Speicher-Anschlüsse** des Knotens an:
	- *HINWEIS: Das Speichernetzwerk muss isoliert sein und dem Cluster exklusiv zur Verfügung stehen.*
	- **• Basis 1 GBit** Schließen Sie zwei 1-GBit-Kabel an die Ethernet-**Anschlüsse 3 und 4** an. **• 1 x 10 GBit** – Schließen Sie zwei 10-GBit-Kabel an die zwei 10-GBit-Kartenanschlüsse
- in **Steckplatz 7** an.
- **• 2 x 10 GBit** Schließen Sie zwei 10-GBit-Kabel an die zwei 10-GBit-Kartenanschlüsse in **Steckplatz 7** an.
- **4.** Schließen Sie ein Speicher-**Kabel** an den primären Speicher-Switch und das andere **Kabel** an den sekundären Speicher-Switch (Ausfallsicherung) an.
- **5.** Verbinden Sie die **beiden Speicher-Switches** mit einem entsprechenden Kabel.
- **6.** Verbinden Sie beide mitgelieferten **Stromkabel** mit den AC-Steckdosen des Knotens und das andere Ende mit **unterschiedlichen USV-Geräten**.
- 3 IPMI-Anschlüsse\* verwendet)
	- 8 10 GBit-Anschlüsse (Speicher) \* Nur zur Verwendung durch den technischen Support.
- **1.** Vergewissern Sie sich, dass alle **Client-** und **Speicher-Switches** mit einer unterbrechungsfreien Stromversorgung verbunden sind.

Der standardmäßige X4-Knotenname ist "Node-*nnnnnnn"*. *nnnnnnn* steht dabei für die Knotennummer. Die Knotennummer ist eine eindeutige reine Zahlenfolge, die auf einem unten am Knoten befestigten Etikett vermerkt ist.

*HINWEIS: SnapServer-Knoten sind für den Einsatz mit USB- oder netzwerkbasierten USV-Geräten der Marke APC ausgelegt, um im Falle eines Stromausfalls automatisch ordnungsgemäß herunterzufahren. Ausführliche Informationen zu deren Verwendung finden Sie im Administratorhandbuch.*

**7.** Drücken Sie kurz auf die vordere **Ein-/Aus-Taste**, um den Knoten einzuschalten.

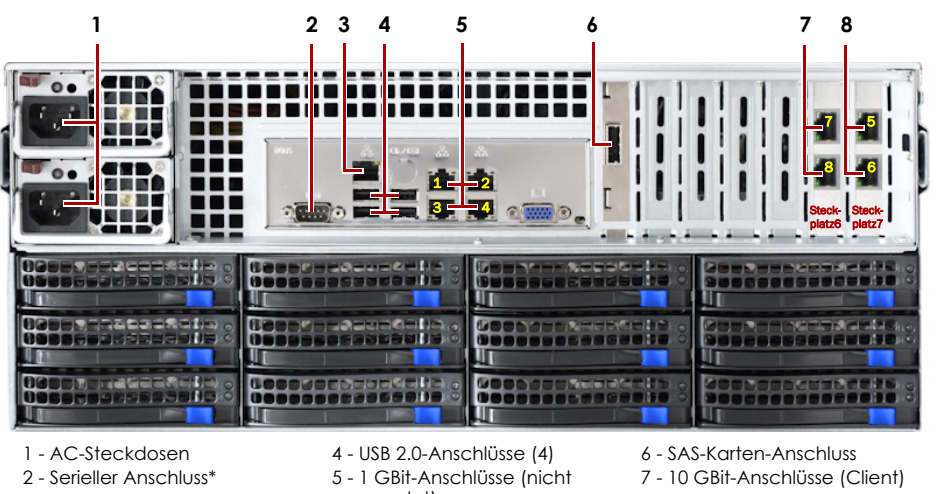

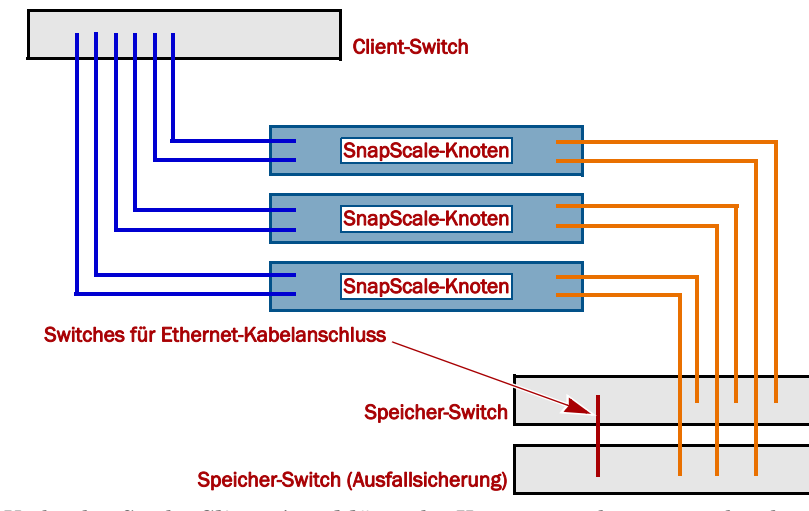

### *Wichtig – Lesen Sie dies, bevor Sie fortfahren.*

Nach dem ersten Einschalten benötigt ein neuer SnapScale-Knoten bis zu **10 Minuten** für den Initialisierungsvorgang des neuen Geräts. Während dieser Zeit blinkt die Status-LED abwechselnd einmal und zweimal.

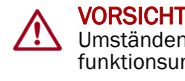

VORSICHT: Während sich das System in diesem Zustand befindet, darf unter keinen Umständen die Stromzufuhr unterbrochen werden. Anderenfalls kann das Geräts funktionsunfähig werden.

Nach Abschluss des Vorgangs wird das System automatisch neu gestartet, und die Status-LED leuchtet stetig grün.

## **Schritt 6**

Installieren Sie, bevor Sie fortfahren, **alle Knoten** des SnapScale-Clusters mithilfe der entsprechenden mitgelieferten Kurzanleitung. Wenn alle Knoten bereit sind, fahren Sie unten mit **Schritt 7** fort, um den Cluster zu erstellen.

## **Schritt 7**

### *Erstmaliges Herstellen einer Verbindung*

Dieser Schritt erfordert, dass Namensauflösungsdienste zur Verfügung stehen (DNS

oder ein äquivalenter Dienst).

*HINWEIS: Verwenden Sie ggf. SnapServer Manager (SSM), um den neuen Knoten zu lokalisieren. Ist die SSM-Software nicht installiert, rufen Sie die Website von Overland Storage auf, um die Software und das Benutzerhandbuch herunterzuladen.*

**1.** Suchen Sie nach dem **Knotennamen** einer der Knoten.

**2.** Geben Sie in einem Webbrowser den **Knotennamen** als URL ein.

Geben Sie zum Beispiel "http://Node-*nnnnnnn*" (mit dem standardmäßigen SnapScale-

**3.** Drücken Sie Enter (Eingabe), um eine Verbindung mit dem Web Management

**4.** Geben Sie im Anmeldungsdialogfeld als Benutzername **admin** und als Passwort **admin** ein. Klicken Sie dann auf OK.

- 
- Knotennamen) ein.
- Interface herzustellen.
- 
- Cluster zu verbinden.

**5.** Schließen Sie den **Anfangskonfigurations-Assistenten** ab, um entweder einen neuen SnapScale-Cluster zu erstellen oder um sich mit einem bereits bestehenden

## **Schritt 8**

Auf der Website von Overland finden Sie diese Kurzanleitung auch in anderen Sprachen. Weitere Informationen zum Konfigurieren Ihres SnapScale X4, finden Sie im *SnapScale Administrator's Guide for RAINcloudOS* oder den *RAINcloudOS Release Notes* unter: <http://docs.overlandstorage.com/snapscale>

Informationen zu Garantie sowie allgemeinen technischem Support erhalten Sie unter [Contact Us](http://www.overlandstorage.com/company/contact-us/index.aspx) (Kontakt) auf unserer Website: <http://www.overlandstorage.com/company/contact-us/index.aspx>

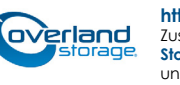